#### **Chrome And Teal Icons With Serial Key Free**

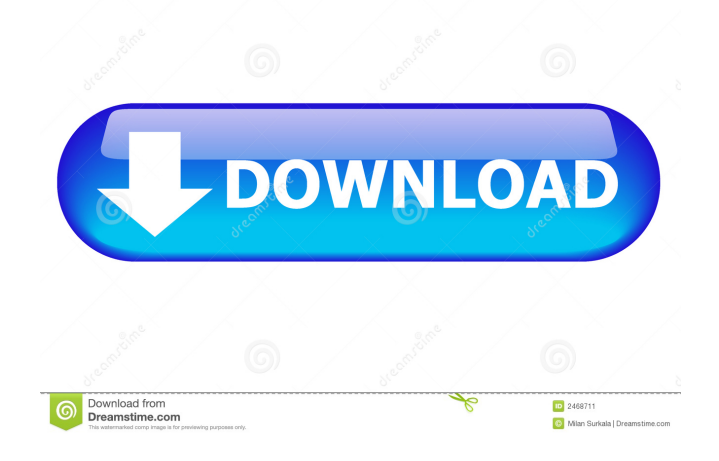

chrome and teal icons 2022 Crack set for Mac. More information about Mac OS X style icons, they are located in / Applications/Internet\_Access/C ontents/Resources/standard\_ico ns. A: Adding an answer for a comment in @matt's excellent answer: To add several duplicate icons together, use vector\_draw. Add your first icon as "A"; do the same with "B" and "C", and

then combine them using vector\_merge. If you want to do something fancy with the merged icons, see vector\_merge \_chunks\_by\_layers. Q: Update QLabel to update data in QSqlTableModel I have a QSqlTableModel that has a qt model class. It is connected to a QSqlTableModel, and I want to update the data in my QLabel as it changes. For some reason, though, when I call setData, it doesn't actually update the data.

I have verified that the table is updating the data, so I don't know why calling QSqlTableModel::setData does nothing. I have also verified that both the table and my model are implementing the interface that QSqlTableModel provides. The following code demonstrates the problem: //MainWindow::Main Window(QWidget \*parent) : QMainWindow(parent) //{ // ui.setupUi(this); QSqlTableModel model; ui.label

->setText(model.field(0).toStrin g()); connect(&model, SIGNAL(dataChanged(const QModelIndex &, const QModelIndex &)), this, SLOT(dataChanged(const QModelIndex &, const QModelIndex &))); ui.lineEdit->setText("test"); //} //void MainWindow::dataChang ed(const QModelIndex &, const QModelIndex &) // { // ui.label->setText(model.field(0).toString ()); //} A: In your case your

# model/table are not connected. You should set model/table: connect( &model, SIGNAL( dataChanged( const QModelIndex &, const QModelIndex & )

**Chrome And Teal Icons Crack + (Updated 2022)**

This extension is an animated button on the toolbar that allows you to configure your Mac keyboard shortcuts, as well as switching profiles. This is

accomplished by pressing a special key combination and a specific mouse button. When you press the key, the buttons on the left of the toolbar pop down, allowing you to choose one of the shortcuts. Each shortcut is shown in an icon, as well as a name. When you are done, the buttons stay up and the keyboard shortcuts are displayed in a pop-up menu. The pop-up menu comes with 12 shortcuts, as well as a blank key. You can

also switch profiles here, which opens the system preferences. This allows you to choose a different keyboard layout, macros, autocorrection and spelling suggestions. We have only rated this feature because we feel that the pop-up menu might be a little too easy to get lost in if you are new to the OS X keyboard shortcuts, or not being aware of all of the shortcuts that the OS X provides. To learn more about

the OS X keyboard shortcuts, visit this guide. MISC Information: As you can see from the screengrab above, this is a keyboard shortcut extension with an icon that looks like a keyboard. This allows you to bring up the popup menu that allows you to configure your keyboard shortcuts, as well as switching profiles. When you press the shortcut, the buttons on the left of the toolbar pop down, allowing you to choose

one of the shortcuts. Each shortcut is shown in an icon, as well as a name. When you are done, the buttons stay up and the keyboard shortcuts are displayed in a pop-up menu. The pop-up menu comes with 12 shortcuts, as well as a blank key. You can also switch profiles here, which opens the system preferences. This allows you to choose a different keyboard layout, macros, autocorrection and spelling suggestions. TextMate

# Keybinding Inspector

Description: This is an extension for TextMate that allows you to see what keyboard shortcuts it uses. This will show you all the shortcuts, as well as what commands and regions the shortcuts affect. This is a really nice tool for TextMate users who are not aware of all the shortcuts that it provides. KEYMACRO Description: This extension is an animated button on the toolbar that allows you to

configure your Mac keyboard shortcuts, as well as switching profiles. This is accomplished by pressing a special key combination and a specific mouse button. When you press the key, the buttons 1d6a3396d6 Internet Explorer and tealcolored icons. Download chrome and teal icons. Many applications are not developed for X11 and not all of them can be accessed from the dock. This is the situation with some educational applications, for example, Grapheme (Fn+E or F9). This is where xteal-icons comes in, a set of application icons that can be used as dock

replacements. They are dockreplacements because they will work in the same way as the default icons, but have a different color palette. xtealicons and its teal-colored icons. Installation. Copy the icons you like to the

~/.local/share/icons/xteal-icons folder. And that's it! Just go to the applications that do not appear in the dock, right click and choose "Add to panel". You can remove the icon from the

dock by right clicking it, and selecting "Remove from panel" A: I use this myself. For me it can remove redundant applications in the Application Menu. (While it's not likely you have an application that is redundant, it's nice to have some sort of proof.) The application I use is called Menu-Dropdown-Manager. A: I just needed to restore the original icons for one application. The problem was that I had put that application in

question in a folder I renamed "Icon". If you're in the same position, just right click the icon and select "Open icon folder". Q: Actionbar with Toolbar I have the following layout:

**What's New In?**

**System Requirements For Chrome And Teal Icons:**

OS: Windows Vista/XP/2000 CPU: Intel Core 2 Duo Memory: 2 GB RAM Graphics: DirectX 9 compatible DirectX: Version 9.0c Network: Broadband Internet connection HDD: 30 GB available space VRAM: 128 MB Video Card: NVIDIA GeForce GTS 450/ ATI Radeon HD 5870Toxicity of the fluoroquinolone ofloxacin (OFLX) to cyanobacteria: a

# comparison with ciprofloxacin  $(C)$

### Related links:

<https://unsk186.ru/safecloud-in-file-explorer-crack-free/>

<https://businessbooster.page/wp-content/uploads/2022/06/lealeo.pdf>

<https://thebrothers.cl/moon-modeler-crack-free-license-key/>

<http://montehogar.com/?p=8180>

<http://dirkjuan.com /wp-content/uploads/2022/06/walwelb.pdf>

<http://rastadream.com/?p=2711>

<https://lichenportal.org/cnalh/checklists/checklist.php?clid=14348>

<http://rayca-app.ir/wp-content/uploads/2022/06/sawngarl.pdf>

<https://likeandlick.com/wp-content/uploads/2022/06/anadean.pdf>

<http://digitseo.org/?p=1889>

<https://libertytrust-bank.com/wp-content/uploads/2022/06/OOoDesignedLabels.pdf>

<https://vinculaholdings.com/wave-mp3-editor-pro-crack-with-license-code-for-pc/>

<https://connectingner.com/2022/06/07/rss-viewer-web-part-crack-with-serial-key-final-2022/>

<https://vedakavi.com/ashampoo-movie-menu-crack-activator/>

<https://www.herbariovaa.org/checklists/checklist.php?clid=19350>

<http://dottoriitaliani.it/ultime-notizie/rimedi-naturali/mp3converter-2-15-0-748-with-product-key-free-pcwindows-2022/>

<https://ip-tv.life/skipole-monitor-crack-free/>

[https://influencerstech.com/upload/files/2022/06/mTMIM1bdv4ZAL6forWAd\\_07\\_c364ffaa5b937bacad5754e2f4264d07\\_file.](https://influencerstech.com/upload/files/2022/06/mTMIM1bdv4ZAL6forWAd_07_c364ffaa5b937bacad5754e2f4264d07_file.pdf) [pdf](https://influencerstech.com/upload/files/2022/06/mTMIM1bdv4ZAL6forWAd_07_c364ffaa5b937bacad5754e2f4264d07_file.pdf)

[https://citydog.cz/wp-content/uploads/2022/06/Country\\_Flag\\_.pdf](https://citydog.cz/wp-content/uploads/2022/06/Country_Flag_.pdf)

[https://netgork.com/upload/files/2022/06/yLGTJyQaBIjObYYqi15y\\_07\\_c364ffaa5b937bacad5754e2f4264d07\\_file.pdf](https://netgork.com/upload/files/2022/06/yLGTJyQaBIjObYYqi15y_07_c364ffaa5b937bacad5754e2f4264d07_file.pdf)